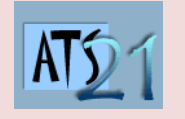

## **Travaux Pratiques Sciences Industrielles pour l'Ingénieur**

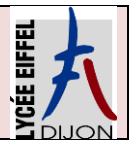

**S3\_TP3 DC5 Analyser et caractériser le mouvement dans les mécanismes DC10 Analyser et résoudre les problèmes énergétiques dans les mécanismes**

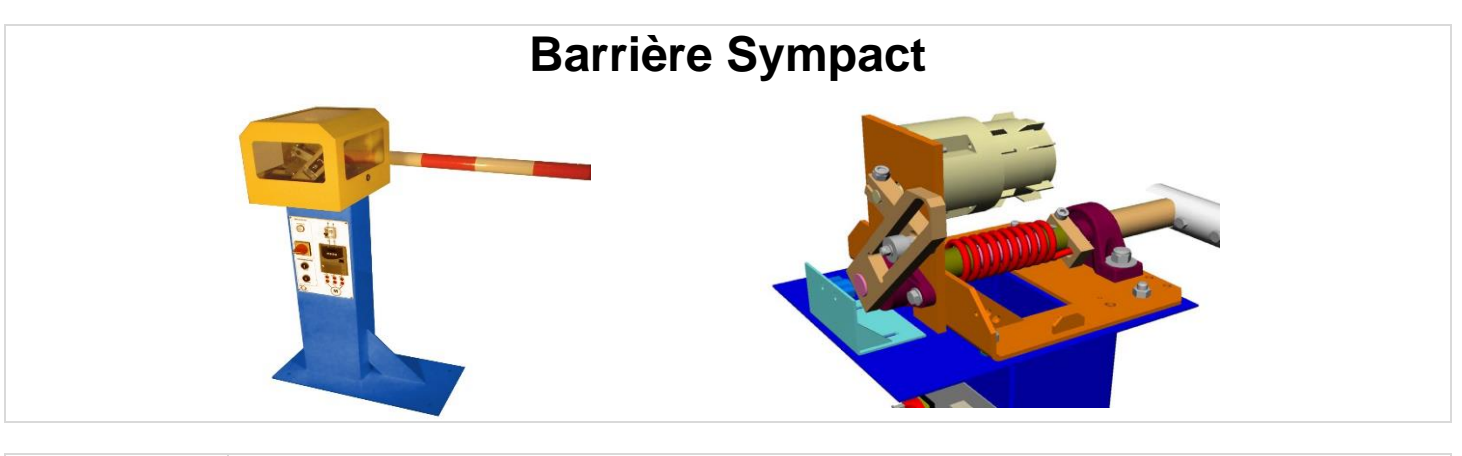

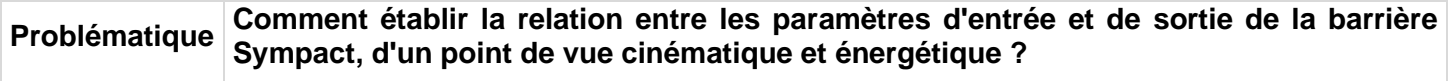

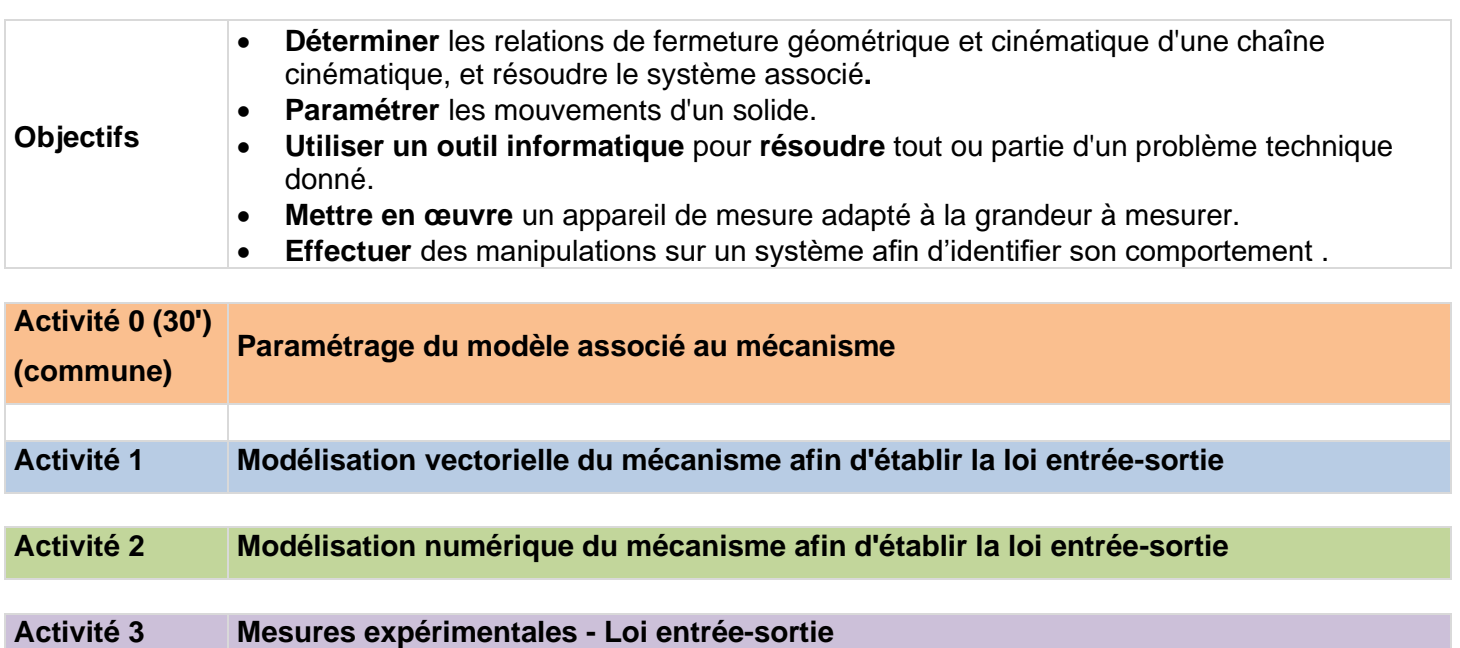

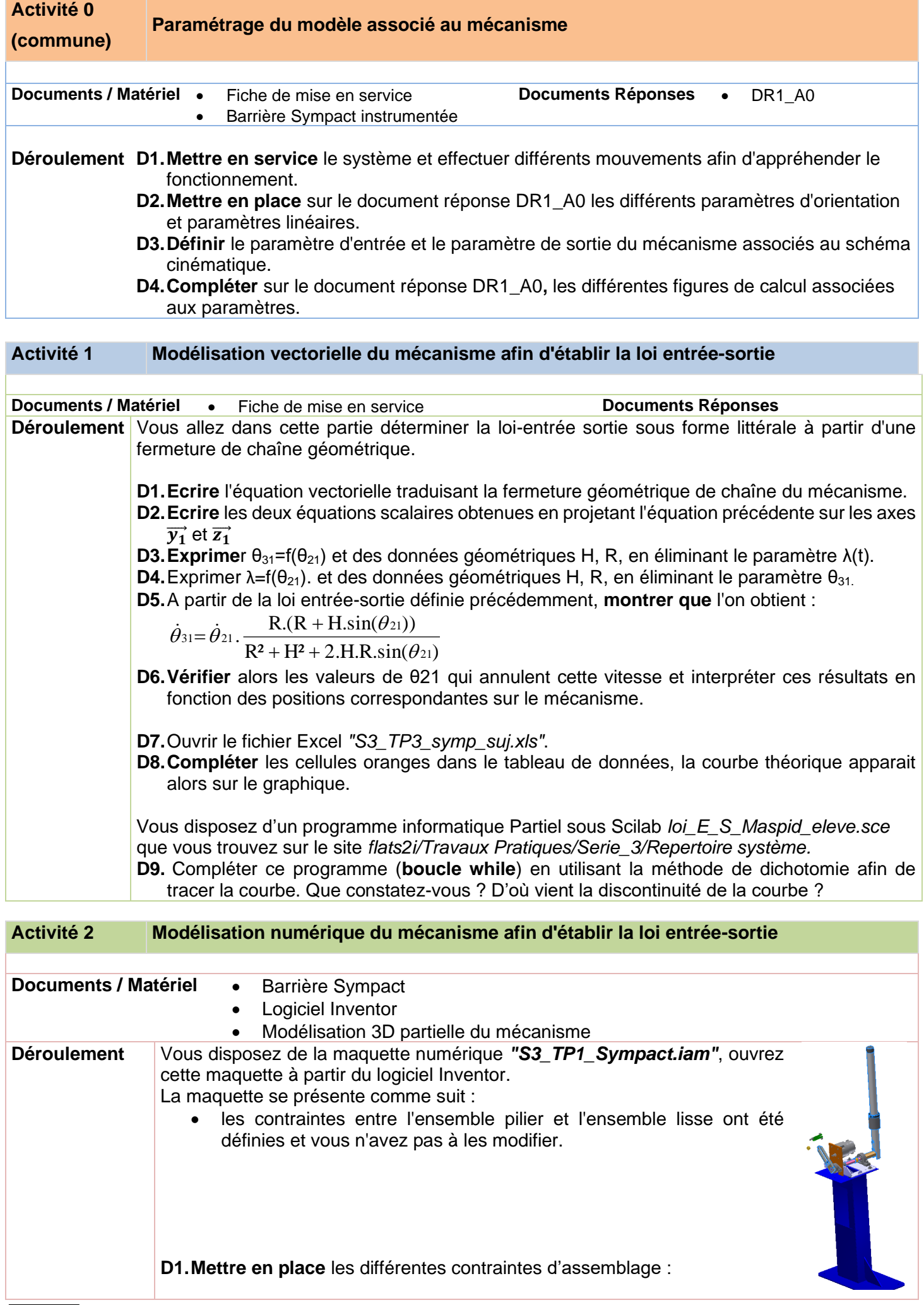

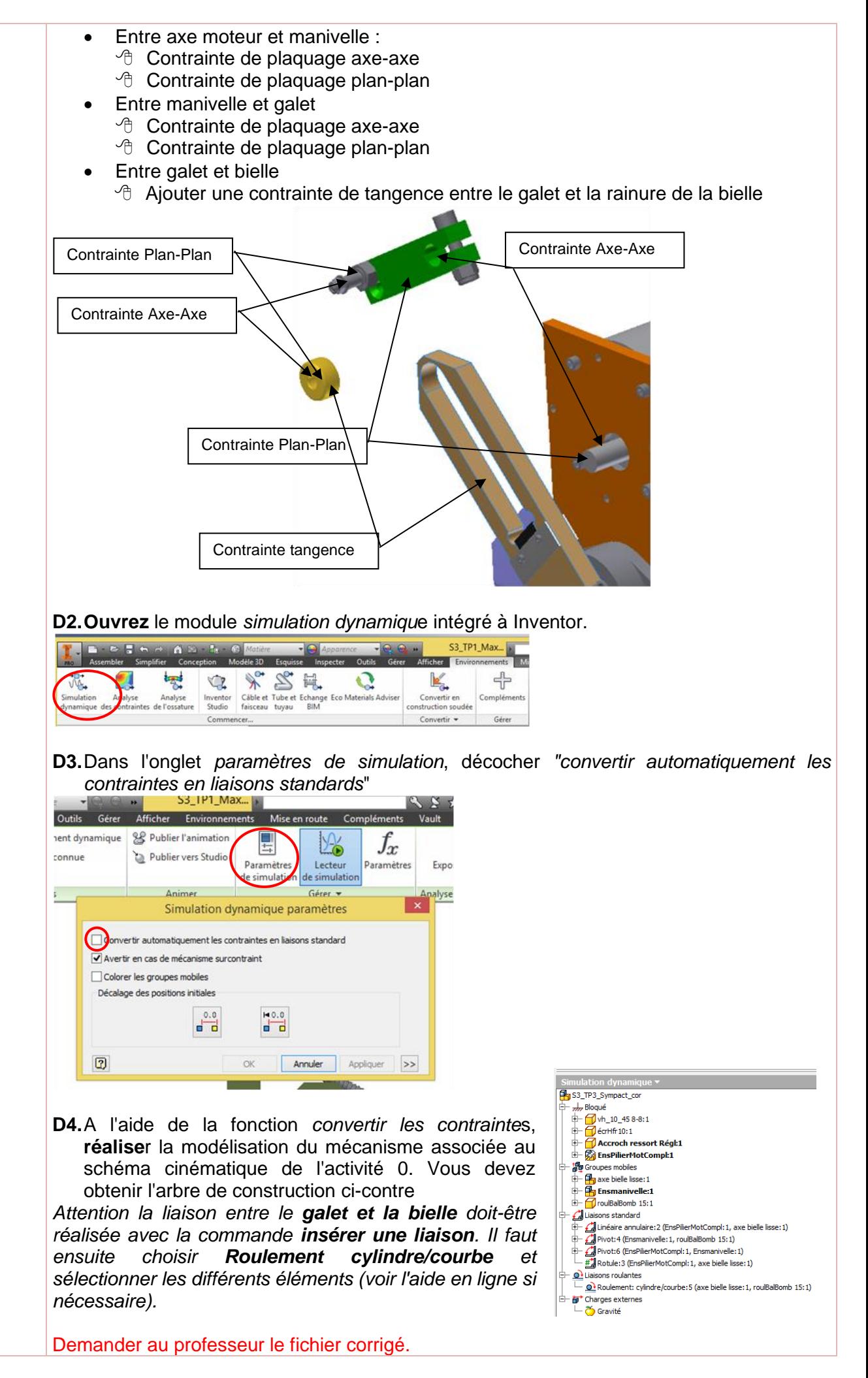

**D5.Définir** les paramètres de la simulation :

- Paramètrer le mouvement de la lisse 0 à 90° :
	- $\Theta$  cliquer droit sur la liaison à piloter et sélectionner propriété
	- <sup>t</sup> dans l'onglet degré de liberté sélectionner modifier le mouvement imposer
	- <sup>th</sup> Définir les paramètres du mouvement
- Lancer le calcul pendant 5s et prendre un pas de calcul de 200.

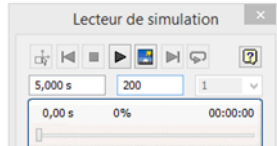

**D6. Visualiser** graphiquement les deux courbes  $\theta_{31}$  et  $\theta_{21}$ .

**D7.Exporter** les valeurs numériques de ces courbes sous Excel et insérer les dans le fichier *"S3\_TP3\_Symp.xls*". La courbe issue du modèle numérique apparait alors sur le même graphique que la courbe théorique.

Vous disposez d'un programme informatique partiel sous Scilab *loi\_E\_S\_Sympact\_eleve.sce* que vous trouvez sur le site *flats2i/TravauxPratiques/Serie\_3/Repertoire système.*

**D8.** Compléter ce programme (**boucle while**) en utilisant la méthode de dichotomie afin de tracer la courbe. Que constatez-vous lors du tracé, d'où vient cette discontinuité ?

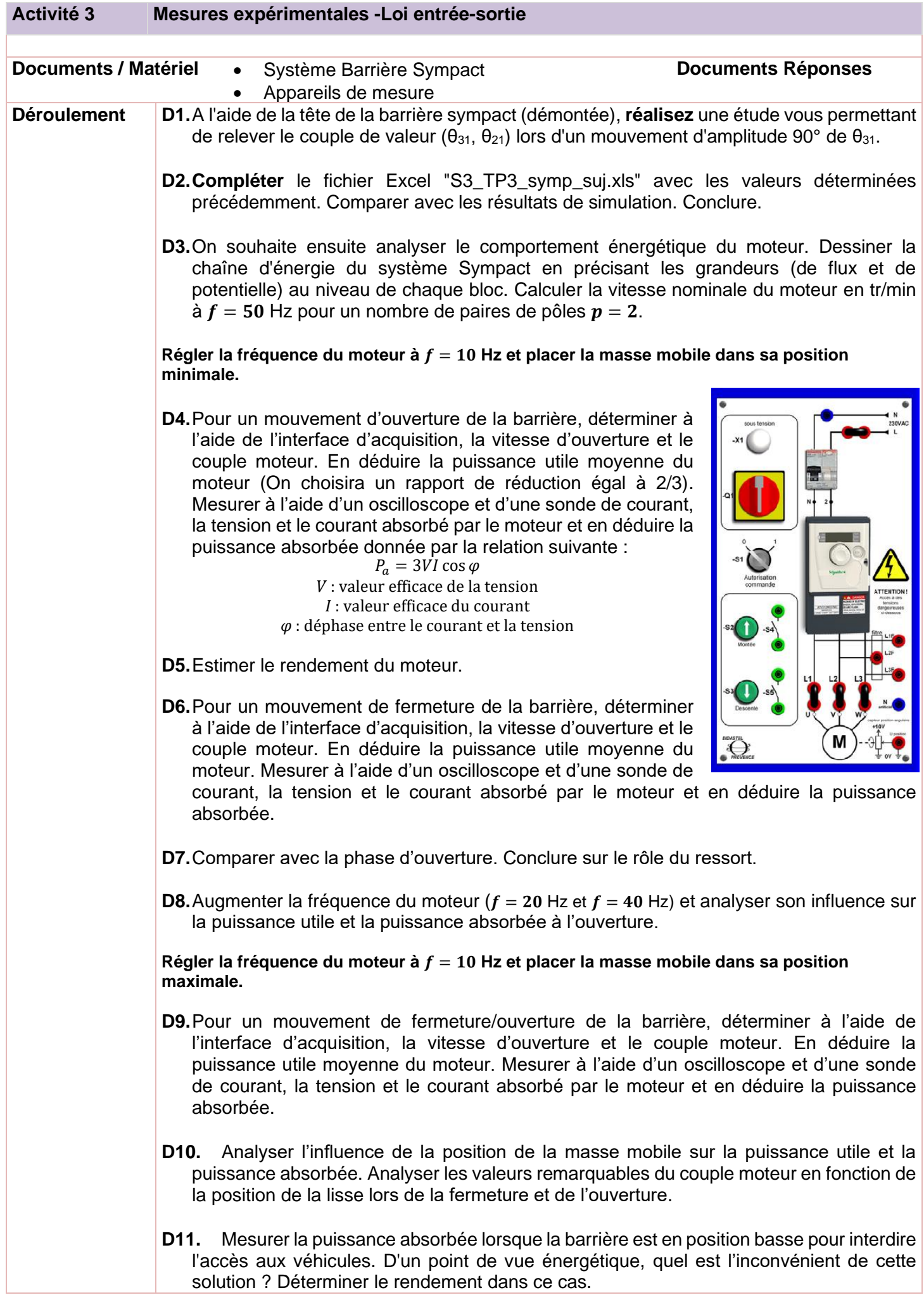